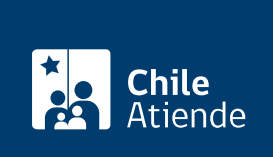

Información proporcionada por Dirección General de Aeronáutica Civil

# Certificado de aeronavegabilidad

Última actualización: 23 agosto, 2023

## Descripción

Permite solicitar un documento de carácter técnico mediante el cual se acredita que, a la fecha de su otorgamiento, la aeronave está apta para volar y ser utilizada según las condiciones asociadas a su categoría, clasificación y limitaciones.

El certificado debe estar vigente y mantenerse a bordo de la aeronave antes de iniciar cada vuelo. El trámite se puede realizar durante todo el año en el sitio web de la Dirección General de Aeronáutica Civil (DGAC) .

### ¿A quién está dirigido?

Propietarios, propietarias, operadores u operadoras (explotadoras o explotadores) de aeronaves o Centros de Mantenimiento Aeronáutico (CMA) que cumplan con los requisitos establecidos en el [DAP 08 32](https://www.dgac.gob.cl/normativa/reglamentacion-aeronautica/procedimientos-dap/).

¿Qué necesito para hacer el trámite?

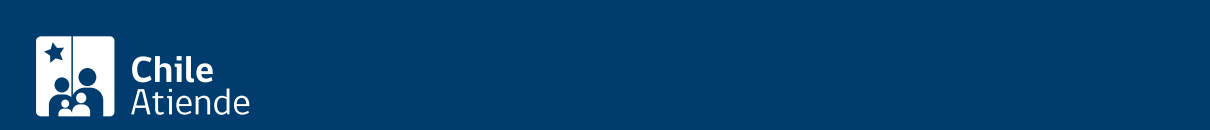

encuentran mencionados en el [DAP 08 32](https://www.dgac.gob.cl/wp-content/uploads/portalweb/rest-portalweb/jcr/repository/collaboration/sites content/live/dgac/documents/dap0832_20110215.zip). Además, es necesario adjuntar la siguiente documentación:

- Solicitud de certificación de aeronavegabilidad [DGAC 08/2-6,](https://www.dgac.gob.cl/wp-content/uploads/portalweb/rest-portalweb/jcr/repository/collaboration/sites content/live/dgac/documents/Formulario2-6.pdf) [DGAC 08/2-7,](https://www.dgac.gob.cl/wp-content/uploads/portalweb/rest-portalweb/jcr/repository/collaboration/sites content/live/dgac/documents/form2-7-20120601.doc) [DGAC 08/2-8,](https://www.dgac.gob.cl/wp-content/uploads/2017/09/form2-8.doc) y [DGAC](https://www.dgac.gob.cl/wp-content/uploads/portalweb/rest-portalweb/jcr/repository/collaboration/sites content/live/dgac/documents/form2-9-20120601.doc) [08/2-9.](https://www.dgac.gob.cl/wp-content/uploads/portalweb/rest-portalweb/jcr/repository/collaboration/sites content/live/dgac/documents/form2-9-20120601.doc)
- Certificado tipo de la aeronave o documentación equivalente que demuestre el cumplimiento de las especificaciones nacionales de aeronavegabilidad, establecidas en el [DAR–08.](https://www.dgac.gob.cl/wp-content/uploads/portalweb/rest-portalweb/jcr/repository/collaboration/sites content/live/dgac/documents/dar08b.zip)
- Si la aeronave es importada, se debe presentar el certificado de aeronavegabilidad de exportación o documento equivalente, emitido por la autoridad aeronáutica del Estado de la matrícula anterior. Si proviene de Estados Unidos se solicitará el Formulario FAA 8130-4.
- Registro nacional de la aeronave y titularidad del certificado de matrícula.
- Marcas de nacionalidad y matrícula, según lo indicado en el [DAR Parte 45](https://www.dgac.gob.cl/wp-content/uploads/portalweb/rest-portalweb/jcr/repository/collaboration/sites content/live/dgac/documents/dar-parte45a.pdf).

Importante : para realizar el trámite en línea puede ingresar con su [ClaveÚnica](/var/www/chileatiende/public/fichas/11331-obtener-la-clave-unica).

#### ¿Cuál es el costo del trámite?

El costo del trámite está contenido en las [tasas y derechos aeronáuticos \(artículos 40º al 42º bis y 44º al 44º](https://www.dgac.gob.cl/ver-tarifario/) [bis\)](https://www.dgac.gob.cl/ver-tarifario/) de la Dirección General de Aeronáutica Civil (DGAC), los que se reajustan trimestralmente.

#### ¿Qué vigencia tiene?

Dos años.

#### ¿Cómo y dónde hago el trámite?

En línea:

- 1. Haga clic en "Ir al trámite en línea".
- 2. Una vez en el sitio web de la DGAC, seleccione una opción para ingresar a la plataforma:
	- Complete su nombre de usuario y clave, y haga clic en "Login". Si no tiene cuenta, haga clic en "Registro en sistema".
	- Haga clic en "Iniciar sesión" con ClaveÚnica. Si no la tiene, [solicítela](/var/www/chileatiende/public/fichas/11331-obtener-la-clave-unica).
- 3. Haga clic en el menú "Solicitud certificados" y luego en "RCA. Certificado de aeronavegabilidad".
- 4. Seleccione la matrícula de la aeronave y complete los datos solicitados (ejecución del proceso y solicitud de aeronave).
- 5. Haga clic en "Enviar y pagar" al final del formulario.
- 6. Como resultado del trámite, habrá solicitado el certificado de aeronavegabilidad, cuya respuesta dependerá de los antecedentes presentados.

Link de trámite en línea:

<https://www.chileatiende.gob.cl/fichas/4486-certificado-de-aeronavegabilidad>